# **jira-cli Documentation**

*Release 2.2-16-g5d8854e-dirty*

**Ali-Akber Saifee**

**Nov 23, 2020**

## **Contents**

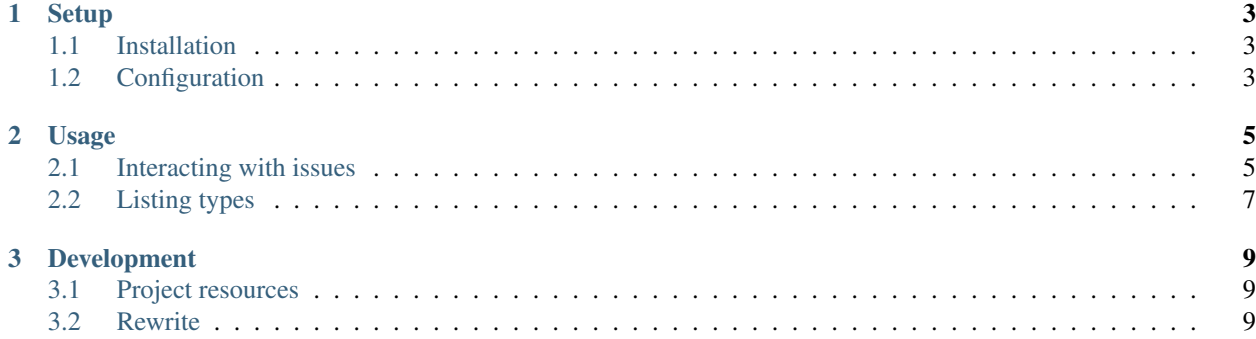

Command line interface to jira.

Important: The documentation on this page only applies to  $jira-cli$  versions 2.x. Please see the section on the *[Rewrite](#page-12-2)* for more details.

## CHAPTER 1

### **Setup**

### <span id="page-6-1"></span><span id="page-6-0"></span>**1.1 Installation**

#### • with easy\_install or pip:

```
sudo easy_install jira-cli
sudo pip install jira-cli
```
• from source:

```
git clone http://github.com/alisaifee/jira-cli
cd jira-cli
python setup.py build
sudo python setup.py install
```
### <span id="page-6-2"></span>**1.2 Configuration**

After installation, a few configuration steps will be needed before you can start interacting with jira. You can either do this manually by populating the  $\sim/$ . jira-cli/config.cfg file or interactively by issuing the command:

```
jira-cli configure
Base url for the jira instance: http://my.atlassian.net
username: johndoe
password: *******
would you like to persist the credentials to ~/.jira_cli/config.cfg?
[WARNING: this will store credentials in plaintext [y/n]:y
```
Sample ~/.jira-cli/config.cfg file:

[jira] base\_url = http://my.atlassian.net

(continues on next page)

(continued from previous page)

```
username = johndoe
protocol = rest # either rest or soap
```
For subsequent invocations, you can always override the configuration values by passing in the appropriate value on the command line. For example

the user:

jira-cli view TP-01 -u janedoe -p hersekret

the jira installation:

jira-cli view TP-01 --jira-url=http://her.atlassian.net

the protocol:

```
jira-cli view TP-01 --protocol=soap
```
You can additionally add aliases for frequently used sub commands:

```
[alias]
myissues = view --search-jql='assignee=me'
...
```
And then use as:

```
jira-cli myissues
jira-cli myissues --oneline
...
```
# CHAPTER 2

### Usage

### <span id="page-8-1"></span><span id="page-8-0"></span>**2.1 Interacting with issues**

create an issue with only a title in project TP with default priority and type Bug:

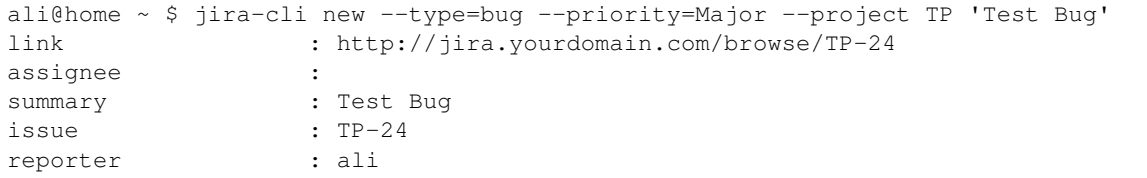

create an issue with priority Major and a description:

```
ali@home ~ $ jira-cli new --type Bug "Test Bug" --priority=Major --project TP --
˓→description='the description'
link : http://jira.yourdomain.com/browse/TP-25
assignee :
summary : Test Bug
issue : TP-25
reporter : ali
```
list the issue TP-25:

```
ali@home ~ $ jira-cli view TP-25
link : http://jira.yourdomain.com/browse/TP-25
assignee :
summary : Test Bug
issue : TP-25
reporter : ali
```
list the issues TP-20 & TP-21:

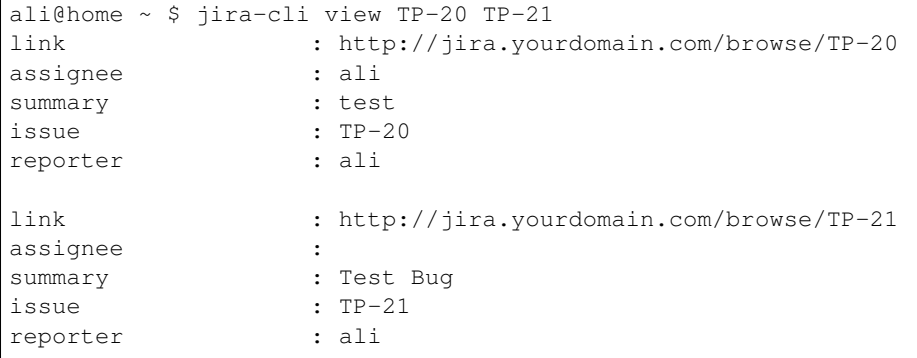

#### list the issues in short form:

```
ali@home ~ $ jira-cli view TP-20 TP-21 TP-22 --oneline
TP-20 test < http://jira.yourdomain.com/browse/TP-20 >
TP-21 Test Bug < http://jira.yourdomain.com/browse/TP-21 >
TP-22 Test Bug < http://jira.yourdomain.com/browse/TP-22 >
```
#### add a comment to an existing issue:

```
ali@home \sim $ jira-cli update TP-20 --comment # opens up the editor
this is a new comment added to TP-20
```
#### Update the assignee of an issue:

```
ali@home ~ $ jira-cli update TP-20 --assign ali
ali assigned to TP-20
```
#### Add a label to an issue:

```
ali@home ~ $ jira-cli update TP-20 --label moo
TP-20 labelled with moo
```
#### Add an affected version to the issue:

```
ali@home ~ $ jira-cli update TP-20 --affects-version=1.0
Added affected version(s) 1.0 to TP-20
```
#### Add a fix version to the issue:

```
ali@home \sim $ jira-cli update TP-20 --fix-version=1.0
Added fixed version(s) 1.0 to TP-20
```
#### Remove versions from issues:

```
ali@home ~ $ jira-cli update TP-20 --remove-fix-version=1.0 --remove-affects-
˓→version=1.0
Removed fixed version(s) 1.0 from TP-20
Removed affected version(s) 1.0 from TP-20
```
transition the issue to a new state:

```
ali@home ~ $ jira-cli update TP-20 --transition='Done'
TP-20 transitioned to "Done"
```
transition the issue and set a resolution:

```
ali@home ~ $ jira-cli update TP-20 --transition='Done' --resolution='Fixed'
TP-20 transitioned to "Done"
```
provide your own formatting:

ali@home ~ \$ jira-cli view TP-20 --format="%reporter, %summary, %status"

free text search for issues:

ali@home ~ \$ jira-cli view --search='some random words'

jql search for issues:

ali@home ~ \$ jira-cli view --search-jql 'reporter=ali and type=bug'

list only the comments for an issue:

```
ali@home ~ $ jira-cli view TP-20 --comments-only
Thu Nov 10 08:42:55 UTC 2011 ali : this is a new comment
Fri Dec 02 00:19:40 UTC 2011 ali : another comment
Sat Mar 10 11:08:34 UTC 2012 ali : test comment
Sat Mar 10 11:08:51 UTC 2012 ali : another test comment
```
### <span id="page-10-0"></span>**2.2 Listing types**

Often you have to use certain jira specific values for specifying things such as issue type, priority, status, resolution etc. The sub-command list can be used to list the acceptable values.

available projects:

jira-cli list projects

available filters:

```
jira-cli list filters
```
acceptable issue types:

```
jira-cli list issue_types
```
acceptable sub task types:

```
jira-cli list subtask_types
```
issue priorities:

```
jira-cli list priorities
```
issue statuses:

jira-cli list statuses

issue resolutions:

jira-cli list resolutions

#### project components:

jira-cli list components --project=MYPROJ

#### Possible transitions for an issue:

jira-cli list transitions --issue=TP-20

#### your own configured aliases:

jira-cli list aliases

# CHAPTER 3

### Development

### <span id="page-12-1"></span><span id="page-12-0"></span>**3.1 Project resources**

- Source : [Github](http://github.com/alisaifee/jira-cli)
- Continuous Integration: [Travis-CI](https://travis-ci.org/alisaifee/jira-cli)
- Test coverage: [Coveralls](https://coveralls.io/r/alisaifee/jira-cli)
- PyPi: [pypi](https://pypi.python.org/pypi/jira-cli)

Note: jira-cli is tested on python version 2.7

### <span id="page-12-2"></span>**3.2 Rewrite**

The project was originally written against a  $3 \times x$  version of jira which only required support for the original  $\infty$ rpc interface. With subsequent releases of jira the json rest api become the recommended method of communicating with a jira installation and the need to rewrite jira-cli became almost necessary given that the original implementation did not cater for a multi-protocol approach.

The original implementation was also not at all testable and provided a very flat command approach which led to numerous options and arguments being presented in a very haphazard manner.

As of version 2.0.0-pre the command line interface is implemented using [argparse](https://docs.python.org/3/library/argparse.html#module-argparse) which allows for a cleaner separation of commands. Furthermore, the interaction with the jira installation has been re-written so that a factory can be used to load the appropriate bridge - thus supporting both the legacy soap rpc and the new json rest interfaces.